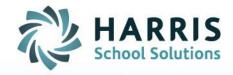

## ClassMate: QRG How to Export Crystal Reports to Excel

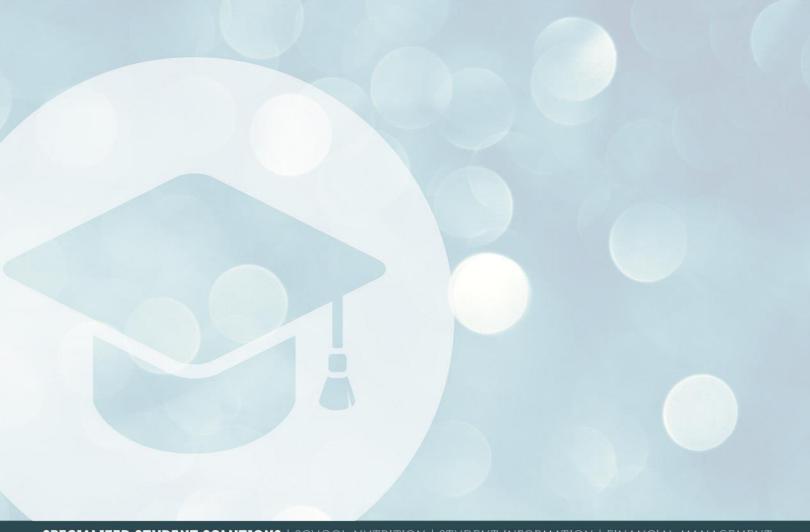

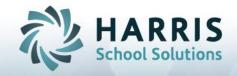

## **How to Export a Crystal Report to Excel**

ClassMate Crystal Reports can be exported as an Excel file that can then be saved or edited. <u>Note</u>: *Not all reports are designed to export to Excel, so results may vary.* To export a Crystal Report to Excel:

- 1. Open the report you would like to export.
- 2. Click the white envelope export icon. It will read "Export Report" upon mouse over.

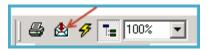

3. Click on the drop down to select "MS Excel 97-2000 (Data Only). Then click "OK."

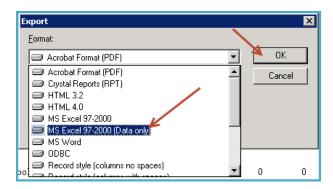

4. Click on the drop down to select "MS Excel 97-2000 (Data Only). Then click "OK."

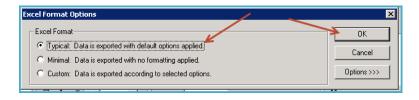

5. Decide where to save the file and then click "Save."

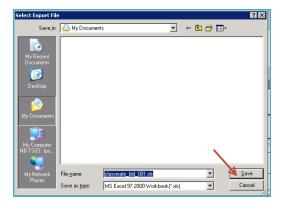

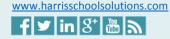

Connect with us: (855) 984-1228